# *Great Time Clock* **by Jim Blaich Copyright 1992, All Rights Reserved**

## **Distribution restrictions**

The Great Time clock is distributed as freeware. You are free to use the program without any requirement to send the author any money. All rights to the program are reserved and the program should not be considered public domain. The program can be distributed to any other user or business as long as the distribution media contains this document and the program unaltered in any way. This program must not be contained in any media where the cost to the end user is greater than \$3.00. That is, including all other contents of the media, including this program and its supporting document the cost to the end user cannot exceed \$3.00. The only exception to this restriction would be any distribution through a BBS system. If the cost of the BBS subscription is greater than \$3.00 the program can still be distributed through the BBS legitimately.

The two files that must be contained in the distribution media must be:

Greattme.exe - The program Greattme.wri - This document

The two files may be distributed in any compressed form as long as the decompression utility is widely accessible to the end user.

### **Credits**

I wish to acknowledge credit to the authors of the book "Visual Basic How-To", by Robert Arnson, Daniel Rosen, Mitchell Waite, and Jonathan Zuck, published by The Waite Group.

### **Program Functionality**

The purpose/functionality of the program is as follows: First, it is meant simply to be a clock that floats on top (pops up over) any window that is placed over it. In essence, it is simply a stay on top clock. Second, clocks colors can be changed as well as some limited time formats. One can move the clock around the screen and then seat the clock in place. If you have to clock load automatically with Windows it will be there whenever you need it.

### **Help - Using Great Time Clock**

About - To bring up the "About" box you simply double click anywhere on the clock face.

Preferences - To bring up the "Preferences" dialog box simply click the "Right" mouse

button

anywhere on the clock face.

 Selecting Time Format - Time format selection is simply chosen by selecting/checking the two check boxes that pertain to formatting. The first says to dispaly the clock in 24 hour format (military time). If the check box is

checked

then it will display a 24 hour clock. If it is unchecked it will display in

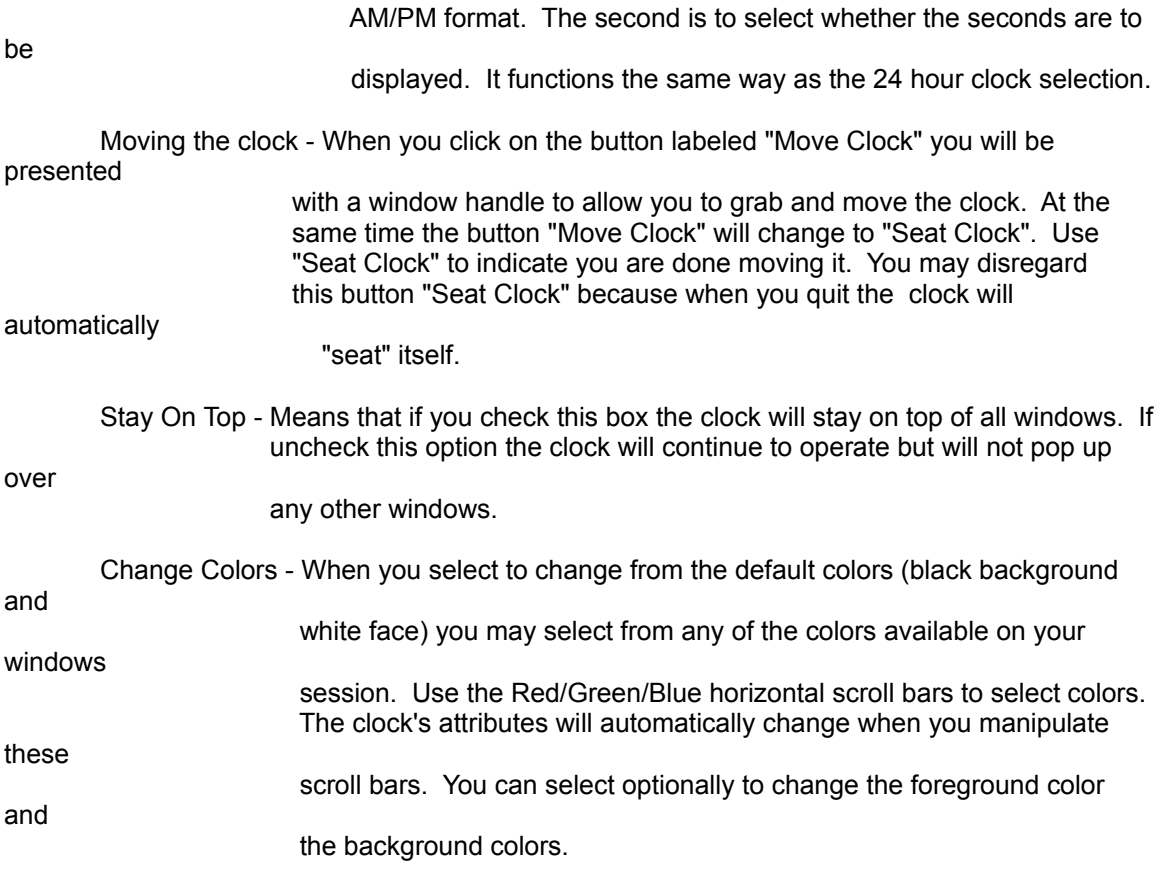

When you are finished making your preferential changes you can then select "Ok" to close the "Preferences" dialog box and go back to work with your other applications. If you choose "Cancel" you will simply go back to your session (presumably without any changes in effect. Warning: This does not work). When choosing "Exit" your clock will close and all perferential changes will be saved. The next time you open Great Time Clock your clock will appear exactly where it was when you closed it.

The saved settings will be saved to a section within your Win.ini file. These settings are updated everytime you close the clock. If you are running the clock for the first time the clock will use the defaults programmed into it. The location of the clock will be 15 pixels down from the top and 15 pixels from the left most region of your screen. The clock face will be black and the clock text will be white. Since the prgram was written in Visual Basic for Windows you will need the vbrun100.dll to make the clock work. Most people can download this file from CompuServe or just about any BBS that is local to you. If there are any problems/bug reports with the clock you can leave me a message on a BBS that is local to me, Infolinc at (510) 778-5929.

### **Known Bugs**

There are only a couple known bugs in this version of the program. One of the bugs is that the "Cancel" button does not undo any preferential changes. The second known bug is that sometimes the values of the colors are not displayed in their text boxes upon launching the program.

Good Luck and Have Fun.

Jim Blaich